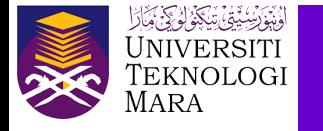

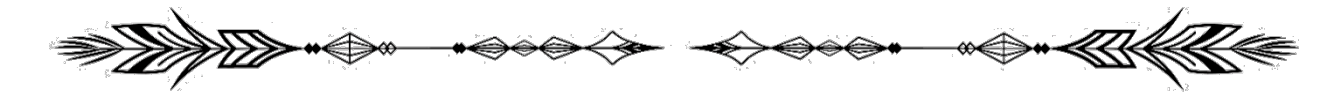

## **TIPS AND TRICKS: ARTISTIC EFFECTS FOR IMAGES IN POWERPOINT**

Rafizah Kechil, Wan Anisha Wan Mohammad & Azlina Mohd Mydin

The purpose of this tip is to share how to use artistic effects for images in PowerPoint. It is hoped that by sharing this tip, we will be able to handle our daily tasks more creatively using existing software. In PowerPoint, click on an image and then choose "Picture Format" to apply artistic effects to it. Then, select "Artistic Effects". Choose a creative effect that is appropriate for our needs.

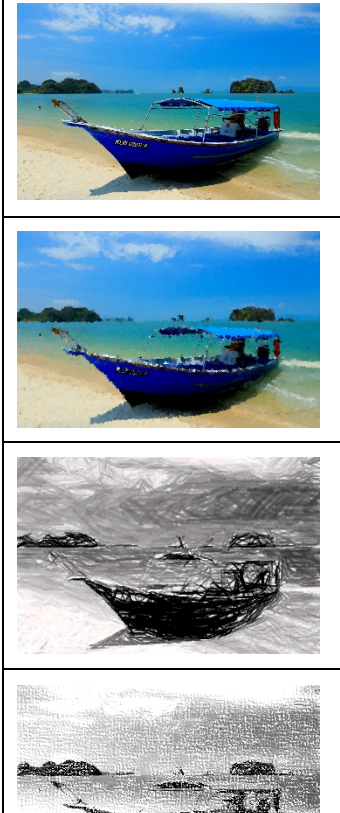

**None** The original picture, with no any artistic effects.

**Marker**  Sketch the image with a marker effect.

**Pencil Grayscale** This effect converts images to a black and white sketch. This effect brings in the hand-drawn sketch.

**Pencil Sketch** To convert the image to a black and white sketch.

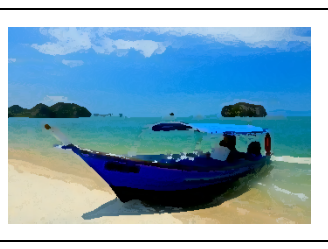

19000000000

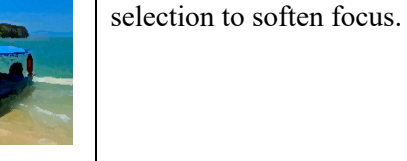

**Blur**

**Glow Diffused** Shuffles pixels in a

The Blur effect soften an entire image, and are useful for retouching.

**Light Screen**

Pixels are clumped into square blocks. The pixels in a given block are all the same colour.

**Watercolor Sponge** Simulates the effect of sponge painting by creating images with highly textured areas of contrasting colour.

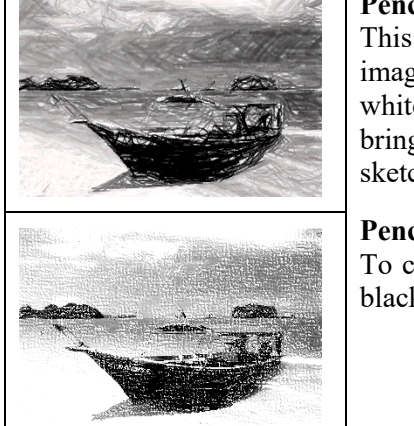

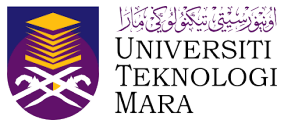

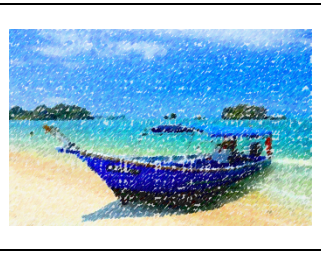

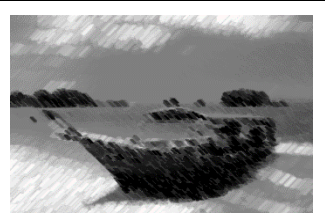

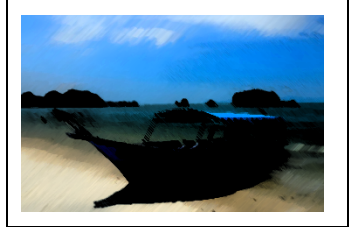

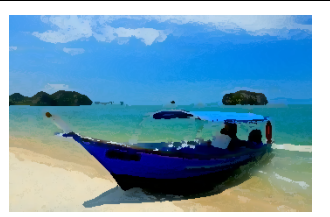

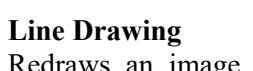

Redraws an image using colored pencils.

**Chalk Sketch** To give an image a vintage look.

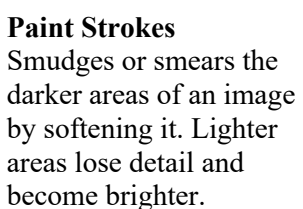

**Paint Brush** Paints the image's edges with a dry brush technique.

**Texturizer** Applies a texture to a selection image.

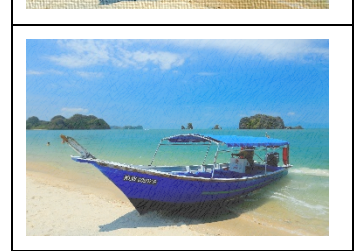

**Pastel smooth** Turn image to a matte finish.

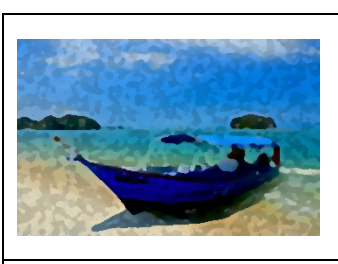

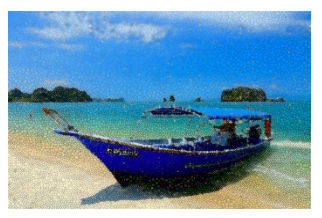

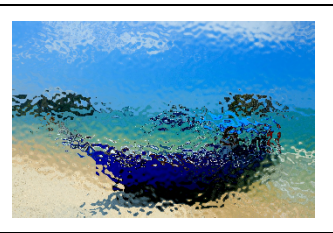

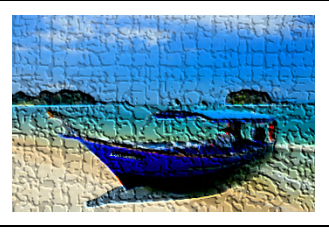

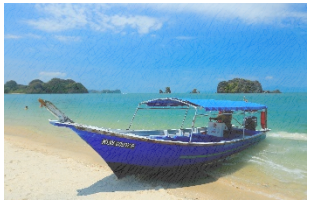

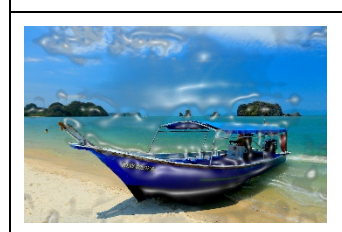

**Film Grain** This effect is added to make images look gritty or sandy.

**Mosaic Bubbles** Renders the image with small chips or tiles and grout between them.

**Glass** Repaints an image as single-colored adjacent cells with a foreground colour outline.

**Cement** Turns an image into a stunning background.

**Crisscross Etching** Breaks up an image into squares filled with the predominant colour in that area of the image.

**Plastic Wrap** Coats the image in shiny plastic, accentuating the surface detail.

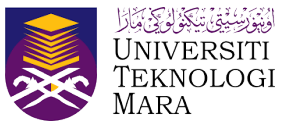

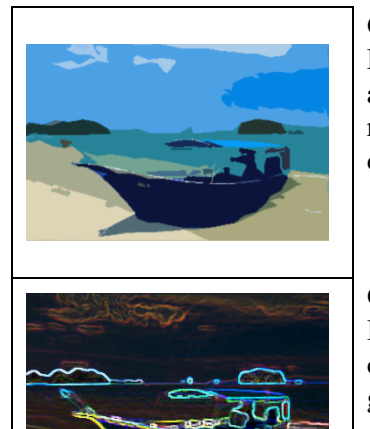

**Cutout**

High-contrast images appear to be made from roughly cut pieces of coloured paper.

**Glow Edges** Identifies the edges of color and adds a neon-like glow to them.

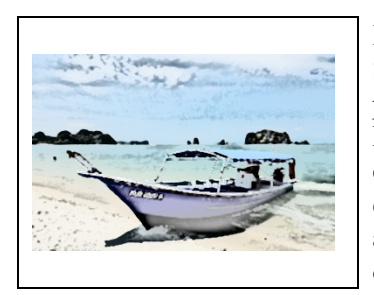

## **Photocopy**

Simulates the effect of photocopying an image. Large dark areas tend to be copied only around their edges, and midtones fall away to either solid black or solid white.

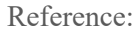

- Adobe (2022). *Artistic Filters*. Adobe Acrobat Reader. https://helpx.adobe.com/photoshopelements/using/artistic-filters.html
- Bajaj, G. (2016). *Artistic Effects for Pictures in PowerPoint 2016 for Windows*. INDEZINE. https://www.indezine.com/products/powerpoint/learn/picturesandvisuals/2016/artisticeffects-for-pictures.html
- Kapoor, H. (2016). *5 Awesome Artistic Effects You Should Definitely Apply To Images In PowerPoint.* The SlideTeam Blog. https://www.slideteam.net/blog/5-awesome-artistic-effects-youshould-definitely-apply-to-images-in-powerpoint
- Neveu, D. (2021). *What Are Soft Pastels*. NFAM. https://www.nevuefineartmarketing.com/what-aresoft-pastels

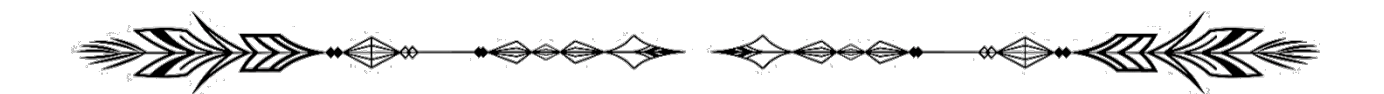